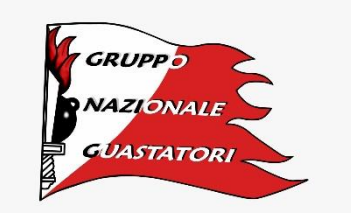

# ASSOCIAZIONE NAZIONALE GENIERI E TRASMETTITORI

# GRUPPO NAZIONALE GUASTATORI

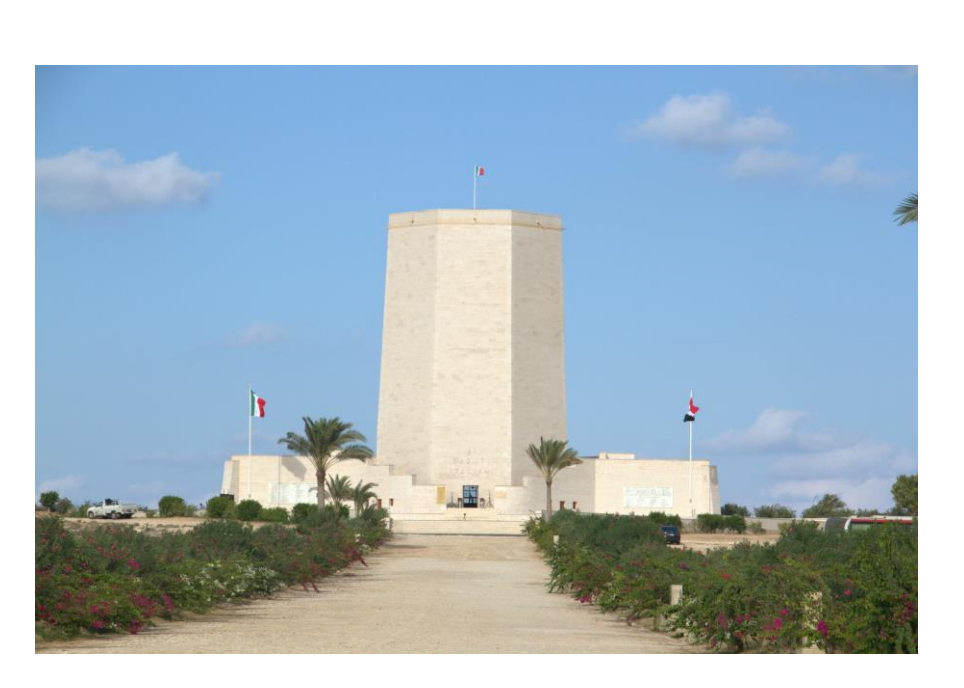

# **PAOLO CACCIA DOMINIONI**

**Progetto divulgativo relativo alle vicende storiche vissute**

**Regolamento dell'edizione 2023**

**Uomo, Ingegnere, Architetto Militare, Ufficiale e Guastatore**

# **PROGETTO DIVULGATIVO RELATIVO ALLE VICENDE STORICHE VISSUTE DAL COL. PAOLO CACCIA DOMINIONI**

## 1. **PREMESSA**

In occasione del 30° anniversario della morte del Col. Paolo Caccia Dominioni e dell'80° anniversario della seconda Battaglia di El Alamein, è stato avviato lo sviluppo di un progetto divulgativo che ne illustri, attraverso le vicende vissute, la figura di uomo, ingegnere, architetto militare nonché quella di Ufficiale sia dei Servizi Informativi sia di Comandante di Unità Guastatori del Genio.

Attraverso la vita di Paolo Caccia Dominioni sarà altresì possibile individuare quelle caratteristiche che hanno consentito all'Arma del Genio di "prodigarsi in sacrifici ed eroismi, lanciandosi all'assalto in epica gara con i fanti" applicando puntualmente quelle norme e quel bagaglio culturale che sono propri dell'ingegnere e dell'ingegneria, risolvendo problematiche tecniche e tattiche complesse, con spirito fortemente innovativo e un approccio che oggi verrebbe definito basato sul *Mission Command*. La capacità, infatti, di assolvere la missione applicando anche Tecniche, tattiche e Procedure innovative, anziché approcciare burocraticamente i compiti ricevuti, è sempre stata una caratteristica dei Genieri, sin dall'antichità. Il Col. Paolo Caccia Dominioni ha incarnato questa filosofia di comando, conseguendo con i propri uomini dei risultati straordinari, se comparati con gli scarsi mezzi a disposizione, sia in guerra sia in pace, anche quando si trattò di dare la degna sepoltura ai caduti italiani in Africa Settentrionale.

# 2. **SCOPO**

Definire un progetto divulgativo relativo alle vicende storiche vissute dal Col. Paolo Caccia Dominioni che sia incentrato su più fasi realizzative successive, improntate al criterio della progressività.

# 3. **ARTICOLAZIONE DEL PROGETTO**

Nelle intenzioni dell'ANGET, il progetto divulgativo deve poter raggiungere un numero elevato di persone e deve poter mantenere la sua validità nel tempo.

Per far ciò, occorre che il progetto stesso sia sviluppabile in fasi successive, secondo il criterio della progressività e sia concepito come un prodotto facilmente aggiornabile nel tempo. Ciò significa che dovrà essere garantita la massima efficacia ed efficienza di ogni singola fase, al fine di massimizzare le risorse impiegate anche nel caso in cui le condizioni generali del Paese e dell'Associazione non consentano un rapido sviluppo in successione delle singole fasi.

In termini generali, quindi, il Progetto si articolerà nella seguente maniera:

- **Fase "Alpha"**: sviluppo, attraverso un concorso per borse di studio, di una raccolta delle opere realizzate dal Col. Paolo Caccia Dominioni in campo sia militare sia civile, nonché una descrizione sintetica delle sue esperienze di vita. Il formato richiesto è quello di testo con grafica associata, con le caratteristiche che sono indicate in **All. "A"**. L'elaborato dovrà essere reso disponibile nei formati word e PDF. Gli elaborati dovranno essere resi disponibili senza riserve sui diritti d'autore che si intenderanno acquisiti dall'ANGET. La disponibilità, eventuale, anche del formato e-pub sarà considerata come caratteristica migliorativa del progetto con punteggio incrementale da parte della Commissione esaminatrice. Saranno premiati gli elaborati classificati nelle prime quattro posizioni della graduatoria che sarà realizzata dalla commissione esaminatrice in aderenza a quanto stabilito in **All. "B"**;
- **Fase "Bravo"**: realizzazione dell'elaborato finale a cura dell'ANGET, utilizzando i quattro elaborati primi classificati. L'elaborato finale sarà:
	- $\checkmark$  diffuso on line attraverso il sito web dell'ANGET (a livello centrale, regionale, locale e dei Gruppi di specialità);
	- $\checkmark$  Reso disponibile, sempre in versione digitale, per i nuovi soci e per i frequentatori di corsi Genio sia a livello formazione iniziale sia di specializzazione;
	- ✓ Stampato, eventualmente, per esigenze legate sia ai visitatori dell'ISCAG sia pubblicistiche dell'ANGET stessa;
- **Fase "Charlie"**: avvio della realizzazione di spazi dedicati al Col. Paolo Caccia Dominioni in seno alle Sale Storiche dei Reggimenti Genio Guastatori, in accordo con i Comandanti di Unità e sulla base di specifiche assegnazioni che saranno chieste, per l'E.F. 2024 e seguenti, al Ministero della Difesa. Sulla base delle disponibilità medie garantire dal Ministero della Difesa per progetti di tipo storico e culturale dell'ANGET si ritiene che questa fase avrà uno sviluppo pluriennale stimabile in almeno 5 anni;
- **Fase "Delta"**: consiste nella manutenzione e innovazione dei prodotti sviluppati nella fasi "Bravo" e "Charlie". Per tale ragione, la fase "Delta" nasce con la fine delle fasi "Bravo" e "Charlie" e le sostituisce nel medio-lungo termine.

### 4. **CONCORRENTI**

Potranno partecipare alla definizione del progetto, con particolare riferimento alla Fase Alpha, tutti i Reggimenti Genio Guastatori, attraverso la designazione di uno o più candidati.

Tenuto conto dell'onerosità della Fase Alpha del Progetto, si ritiene auspicabile che ogni Reggimento designi un unico "Team" piuttosto che più candidati singoli.

I candidati alle fasi successive, in termini di ricercatori di supporto, saranno limitati ai candidati/team che avranno dimostrato le maggiori capacità di ricerca ed elaborazione storiografica.

### 5. **ESAME DEI PROGETTI/ELABORATI**

L'esame dei progetti ed elaborati richiesti nelle singole fasi sarà effettuato da apposite commissioni nominate dal Presidente del Gruppo Nazionale Guastatori.

In particolare, per la Fase Alpha, la commissione in parola sarà composta da:

Presidente: il Presidente del Gruppo Nazionale Guastatori;

Membri della Commissione: 3 Soci del Gruppo Nazionale Guastatori designati dal Consiglio Direttivo del Gruppo stesso;

Modalità di esame degli elaborati: in accordo all'**All. "B".**

Per le Fasi successive saranno emanate disposizioni a parte.

### 6. **PREMI**

Per la Fase Alpha, al personale che avrà realizzato gli elaborati classificati ai primi quattro posti sarà consegnata una borsa di studio di:

- $\checkmark$  1° classificato: 800€;
- $\checkmark$  2° classificato: 600€;
- $\checkmark$  3° classificato: 350€;
- $\checkmark$  4° classificato: 250€.

La consegna formale delle borse di studio sarà effettuata durante un'apposita cerimonia che sarà organizzata dal Gruppo Nazionale Guastatori.

Eventuali borse di studio/contributi per le fasi successive saranno oggetto di comunicazioni successive.

### 7. **TEMPI DI SVILUPPO**

Per la Fase Alpha le tempistiche di sviluppo sono le seguenti:

- $\checkmark$  Invio delle domande di partecipazione: entro il 30 settembre 2023;
- $\checkmark$  Invio degli elaborati: entro il 30 febbraio 2024;
- $\checkmark$  Comunicazione della graduatoria: entro il 15 marzo 2024;
- $\checkmark$  Premiazione dei primi quattro classificati: entro giugno 2024.

### 8. **MODALITA' DI PARTECIPAZIONE ALLA FASE ALPHA**

Per partecipare alla Fase Alpha è sufficiente che i Comandi di Reggimento inoltrino il modulo di domanda riportato in **All. "C"**, entro il 30 settembre 2023. Le domande dovranno essere inviate via mail all'indirizzo [info@guastatori.it](mailto:info@guastatori.it) . La domanda si intende ricevuta solo se il Gruppo Nazionale Guastatori invierà una mail di conferma della ricezione.

I concorrenti riceveranno una mail dalla Commissione esaminatrice con eventuali modalità realizzative di dettaglio, se ritenute necessarie.

### 9. **FONTI UTILIZZABILI**

Per l'elaborazione degli elaborati in parola potranno essere utilizzate tutte le fonti ritenute utili/opportune, nel rispetto della normativa inerente al diritto d'autore o altro tipo di protezione della proprietà intellettuale. I concorrenti, previa comunicazione alla Presidenza del Gruppo Nazionale Guastatori, possono richiedere l'accesso all'Istituto di Cultura dell'Arma del Genio (ISCAG) e ai relativi archivi secondo le modalità e procedura che saranno indicate dalla Direzione dell'Istituto stesso. In tal caso, oltre agli elaborati oggetto del concorso dovranno essere consegnate, su supporto digitale o cartaceo, le copie dei documenti inseriti nell'elaborato stesso e appartenenti all'ISCAG.

Come indicato in **All. "A"** le fonti utilizzate dovranno essere indicate e lo stralcio/citazione opportunamente indicato. La copia/inserimento di parti di pubblicazione non citate darà luogo all'esclusione dal Progetto.

La Commissione esaminatrice si riserva di utilizzare degli strumenti informatici volti a verificare il rispetto del criterio di cui sopra.

# **Note generali relative alla formattazione<sup>1</sup> :**

#### **La stampa dell'elaborato è in Fronte/Retro.**

Il frontespizio, l'indice, l'introduzione, le conclusioni, l'appendice, la bibliografia e i capitoli devono sempre risultare sulle pagine dispari (pagine a destra sull'elaborato stampato e a sinistra sullo schermo cioè scegliendo la modalità visualizzazione due pagine affiancate in MS Word). Procedere come segue, in base agli esempi sotto riportati:

• se un capitolo finisce su una pagina **dispari** (fronte) (per es. **pag. 17**), la pagina successiva (retro) dovrà essere lasciata **vuota** (**bianca**), ma compresa nella numerazione delle pagine (nell'esempio **pag. 18**). Questo permette al capitolo successivo di iniziare sul fronte, quindi una pagina di destra, con numero di pagina **dispari** (in questo caso **pag. 19**). È inoltre preferibile che il numero di pagina non compaia nelle pagine vuote.

#### **Esempio: modello di elaborato stampato fronte/retro**

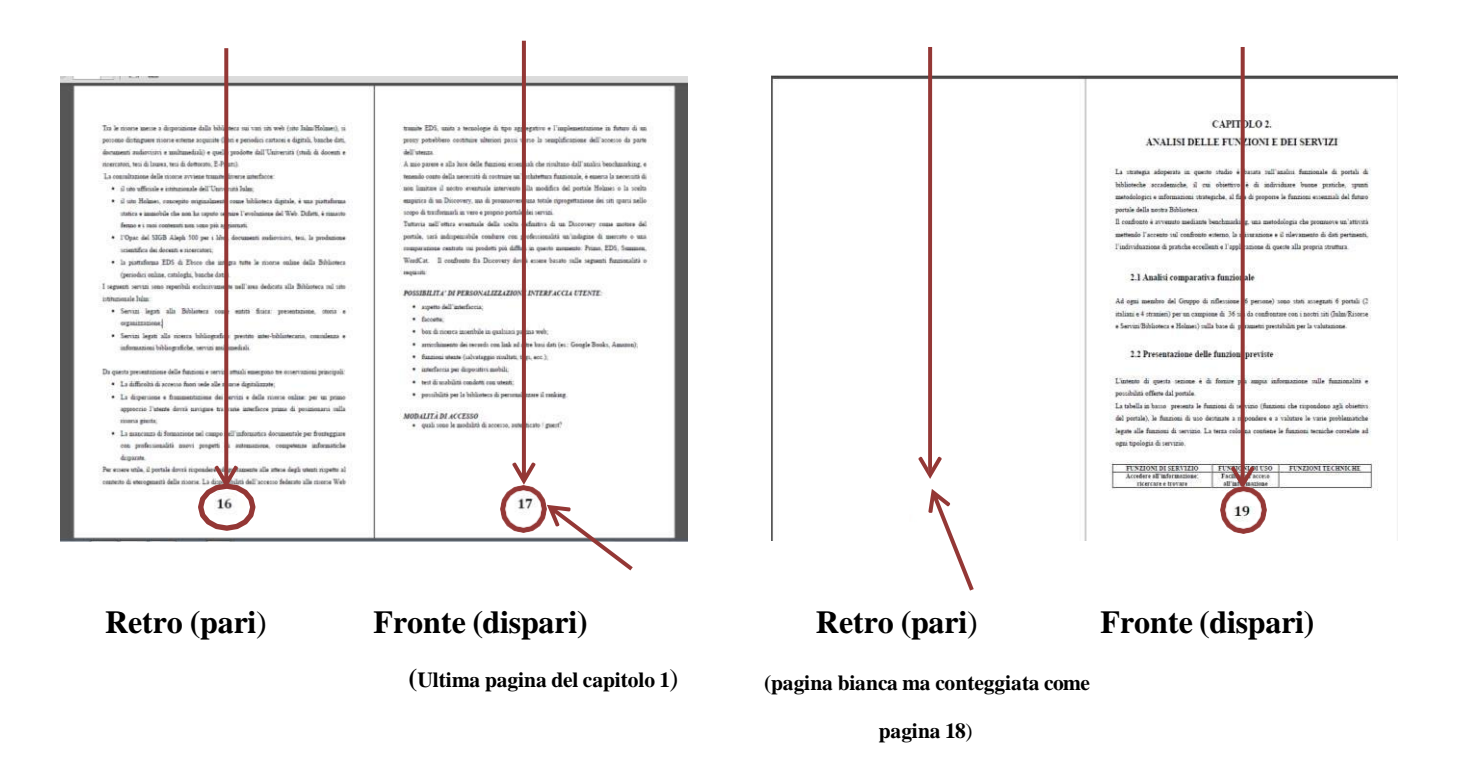

*Pagina 5 di 23* <sup>1</sup> Tratto da: Consigli per l'impaginazione/formattazione Tesi di Laurea/Elaborato finale di IULM

• Se il capitolo precedente finisce su una pagina **pari**, per es. **pagina 22** (retro), il capitolo successivo comincia automaticamente su una pagina **dispari** (fronte), quindi **pagina 23**. Esempio:

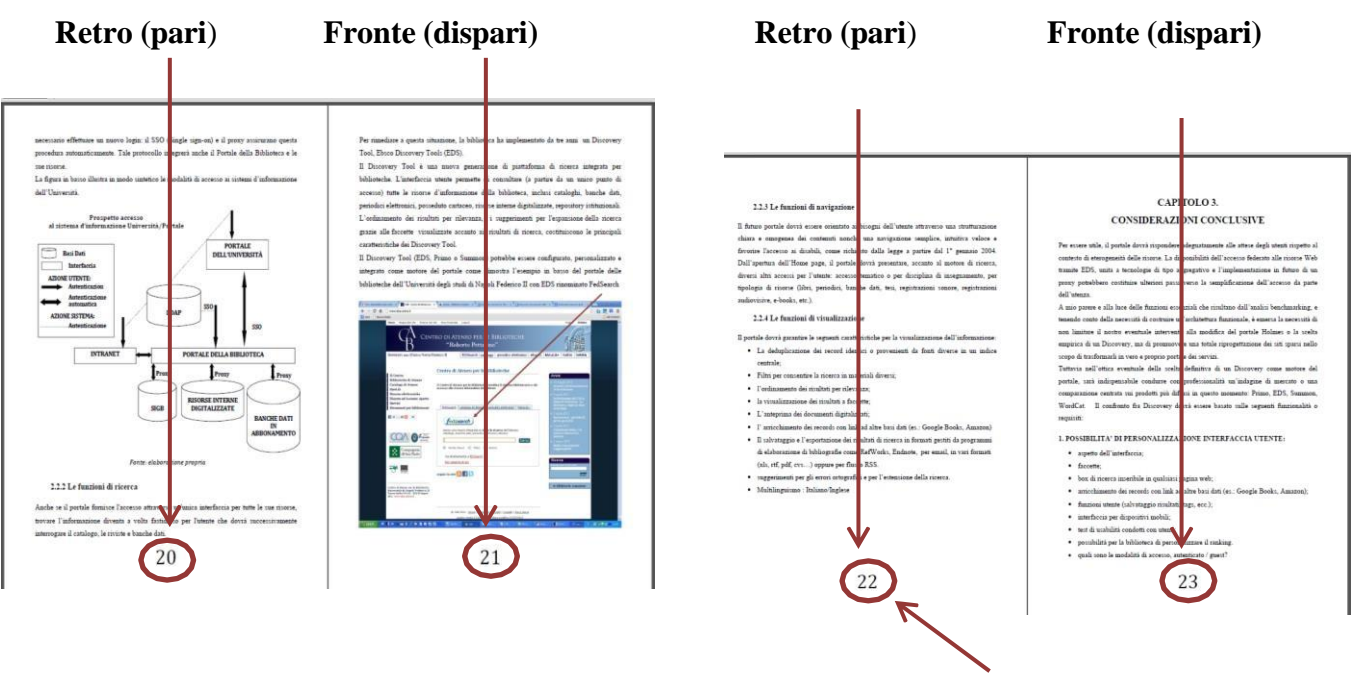

**(Ultima pagina del capitolo 2, pag. 22)**

## **Formato**

Si consigliano le seguenti specifiche:

- Margini sinistro/destro **3 cm, superiore/inferiore 2,5 cm, testo giustificato;**
- Dimensioni e carattere**:**
	- o **corpo 12 punti per** Arial/Tahoma/Verdana**/**Ms Reference Sans Serif**;**
	- o **corpo 12/13 punti per** Times New Roman**,** Garamond, Calibri;
- Interlinea **1, 5 righe;**
- Le pagine vanno numerate ad esclusione del frontespizio e dell'indice.

# **Immagini**

Per evitare problemi di cambio di formattazione in caso d'inserimento di immagini, si consiglia di procedere come segue:

- Salvare le immagini in formato standard (preferibilmente Jpeg o Tiff) dentro una cartella creata appositamente;
- In MS Word, scegliere l'opzione inserisci/immagine/da file e selezionare l'immagine desiderata dalla cartella salvata. Cliccandoci due volte sopra, si apre la barra degli strumenti per modificare i parametri dell'immagine (layout, dimensioni, colori, inserimento didascalie, bordi …);

# **Colori**

Non inserire nei titoli e numeri di pagina effetti grafici come ombreggiatura, rilievo, contorno, colori…;

Se l'elaborato contiene immagini in bianco e nero, provvedere alla loro conversione in scala di grigio e NON in RGB;

Scrivere solo con il colore nero al 100% ovvero in nero automatico e non il nero di registro; Evitare di alternare Mac e PC oppure Word/Open Office/Pages.

# **Trasformazione dell'elaborato finale in formato pdf**

Il formato PDF (Portable Document Format) assicura che l'elaborato stampato o visualizzato mantenga la formattazione desiderata. Quindi il formato PDF risulta indispensabile per la stampa corretta dell'elaborato finale.

#### **Importante**

Se non si dispone dell'opzione PDF già presente nelle versioni Microsoft Word 2007 e successive, scaricare e installare **[PDFCreator](http://sourceforge.net/projects/pdfcreator/)**.

Si ricorda che per generare un buon pdf è necessario tenere conto dei seguenti parametri:

- ✓ Utilizzare font integri per la creazione dei documenti assicurandosi che siano tutti attivi e non corrotti;
- $\checkmark$  Evitare i colori definiti in **RGB**, nella misura in cui essi sono concepiti per la visualizzazione a video e offrono quasi sempre risultati cromatici non conformi agli originali se convertiti in quadricromia;
- $\checkmark$  Non inserire nei documenti oggetti salvati in formati non standardizzati (preferire Jpeg, TIFF); le immagini non devono contenere livelli;
- ✓ Tutti i documenti o le immagini forniti devono avere una risoluzione di **300 dpi**, adatta ad **una stampa di alta qualità.** Tale regola vale sia per le immagini in quadricromia che per quelle in scala di grigio.
- $\checkmark$  Infine, per trasformare l'elaborato in PDF è necessario utilizzare la conversione in modalità **Alta qualità di stampa**.

# **Come redigere una bibliografia**

La bibliografia è l'elenco strutturato dei documenti consultati durante la ricerca (articoli, libri, siti web, saggi…). Consente al lettore di verificare la pertinenza e la qualità delle fonti consultate o di approfondire l'argomento in questione.

La bibliografia è compilata secondo regole precise che possono variare in base al tipo di documento (opere letterarie, articoli, ecc.) e al supporto (cartaceo o Internet).

Costituita da elementi presentati secondo un ordine preciso (autore, titolo, edizione, ecc.), la bibliografia è collocata alla fine del lavoro o in allegato.

# **Software di gestione bibliografica**

I software di gestione bibliografica hanno come funzioni principali la raccolta, l'organizzazione e la catalogazione di varie tipologie di documenti. Inoltre, possono aiutare a prendere appunti e formattare automaticamente le citazioni secondo diversi stili bibliografici.

I principali software di gestione bibliografica sono: **[Endnote,](http://endnote.com/) [Reference](http://www.refman.com/) Manager**, **[RefWorks.](https://www.refworks.com/it/)** 

Esistono **software gratuiti** o open source come **[Zotero](https://www.zotero.org/) (plug-in de Firefox), [Biblioscape,](http://www.biblioscape.com/) [Bi](http://sourceforge.net/projects/bibus-biblio/)[bus,](http://sourceforge.net/projects/bibus-biblio/) [CiteUlike](http://www.citeulike.org/)**…

Con **Microsoft Word è anche possibile creare [automaticamente](https://support.office.com/it-it/article/Creazione-di-una-bibliografia-3403c027-96c8-40d3-a386-bfd5c413ddbb) la bibliografia** a partire dalle citazioni inserite, utilizzando le opzioni *Riferimenti/Gestici fonti*.

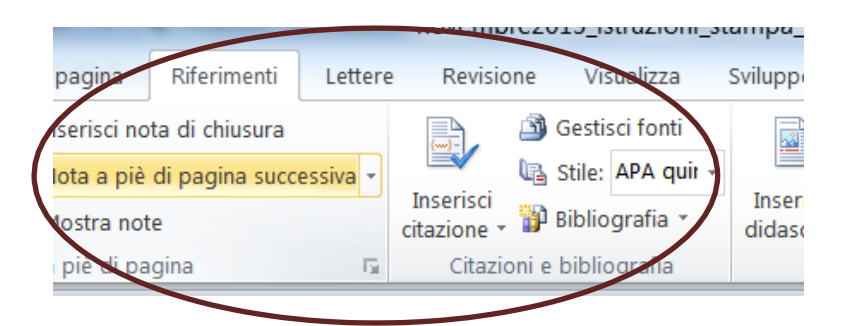

# **Esempi:**

Proponiamo come segue i metodi più diffusi per compilare la bibliografia basati sulle norme **ISO 690**<sup>1</sup> e APA (American Psychological Association)<sup>2</sup>.

### **Opere stampate, Monografie**

#### *Metodo 1*

COGNOME Nome o Iniziali. *Titolo*. Luogo di pubblicazione: Casa editrice, Anno di pubblicazione. N. pagine

*Esempio*

BARBARITO L. *L'analisi competitiva: metodologia e applicazioni*. Milano: FrancoAngeli, 2012.

#### *Metodo 2*

COGNOME Iniziali nome, (Data di pubblicazione). *Titolo*. Casa editrice, Luogo di edizione. N.

pagine

*Esempio*

BARBARITO L. (2012). *L'analisi competitiva: metodologia e applicazioni*. FrancoAngeli, Milano.

### **Capitoli di libri**

#### *Metodo 1*

COGNOME Nome o Iniziali. "Titolo del capitolo". In: COGNOME Nome o Iniziali. *Titolo dell'opera*. Luogo di edizione: Casa editrice, Anno di pubblicazione, p. Pagine-

*Esempio*

SAINAGHI R. "Caso Alberto Bivio". In: INVERNIZZI G. (a cura di). *Letture, casi ed esercitazioni per l'insegnamento di Economia aziendale (fondamenti di economia aziendale): Corso di laurea in Scienze turistiche: Anno accademico 2000/2001*. Milano: Cooperativa libraia IULM, 2000, p. 59-69

<sup>1</sup> Norma a carattere internazionale diffusa dall'ISO (*International Organization for Standardization*) che stabilisce le regole di trascrizione di riferimenti bibliografici relative alle pubblicazioni monografiche e periodiche, articoli, capitoli, ecc. Copre sia il materiale stampato che non stampato.

<sup>2</sup> Sistema che prevede l'uso del cognome dell'autore e la data di pubblicazione per le citazioni, poi verrà riportato il riferimento completo nella bibliografia finale.

#### *Metodo 2*

COGNOME 1 Iniziali, COGNOME 2 Iniziali, (Data di pubblicazione). "Titolo del capitolo". In : COGNOME 1 Iniziali, , *Titolo dell'opera*. Casa editrice, Luogo di pubblicazione, Pagine

SAINAGHI R. (2000). "Caso Alberto Bivio". In: INVERNIZZI G. (a cura di). *Letture, casi ed esercitazioni per l'insegnamento di Economia aziendale (fondamenti di economia aziendale): Corso di laurea in Scienze turistiche: Anno accademico 2000/2001.* Milano, Cooperativa libraia IULM, 59-69

#### **Articoli di periodici**

#### *Metodo 1*

COGNOME Nome o iniziali. "Titolo dell'articolo" . *Titolo del periodico in corsivo*, Anno, volume, numero, p. prima pagine-ultima pagina

#### *Esempio*

SCRAMAGLIA R. "Love and the web". *European Review*, July 2002, Vol. 10 Issue 3 pp. 317-338

#### *Metodo 2*

COGNOME Nome o Iniziali *(*Anno). "Titolo dell'articolo". *Titolo della rivista in corsivo*, Volume in grassetto (n°), prima pagina-ultima pagina.

#### *Esempio*

SCRAMAGLIA R. (2002). "Love and the web". *European Review*, 10 (3), pp. 317-338.

#### **Tesi – Lavori accademici**

#### *Metodo 1*

COGNOME Nome o Iniziali. *Titolo della tesi in corsivo*. Tipo di tesi/prova finale e disciplina, Luogo di discussione: Università, Anno di discussione

#### *Esempio*

CANONICO Paolo. *Gli effetti organizzativi di Intranet: un approccio interpretativo*. Tesi di dottorato di ricerca in economia aziendale. Napoli: Università degli studi Federico II., 2003

Per le tesi online aggiungere la dicitura **[online]** dopo il titolo. Alla fine della citazione immettere l'espressione Disponibile all'indirizzo: <URL>. (Consultato il data).

#### *Pagina 11 di 23*

#### **Esempio**

CARRIERI Giuseppe. *Lo sguardo del (sul) bambino e sul bambino nel neorealista italiano* [Online]. Prova finale in Scienze e Tecnologie della Comunicazione. Milano: IULM, 2006 (Consultato il 18/07/2014).

#### *Metodo 2*

COGNOME Nome o Iniziali, anno di discussione. *Titolo della tesi in corsivo*. Tipo di tesi / prova finale e disciplina, Università , Numero pagine p.

#### *Esempio*

CANONICO P. (2003). *Gli effetti organizzativi di Intranet: un approccio interpretativo*. Tesi di dottorato di ricerca in economia aziendale, Università degli studi Federico II.

#### **Atti di convegno, seminari…**

#### *Metodo*

COGNOME Nome o iniziali. "Titolo del contributo". In: COGNOME Nome o Iniziali (a cura di), *Titolo del convegno in corsivo*, Luogo del convegno, Data del convegno. Luogo di pubblicazione: Casa editrice, Data di pubblicazione, prima pagine-ultima pagina

#### *Esempio*

Bettetini Maria. "Il lecito piacere della finzione artistica". In: *Le felicità nel Medioevo*: atti del 13. Convegno della Società italiana per lo studio del pensiero medievale, Milano, 12-13 settembre 2003. Louvain-la-Neuve : Fidem, 2005, 53-68.

#### **Risorse Online**

#### **Libri / Opere monografiche Online**

#### *Metodo 1*

COGNOME Nome o Iniziali. *Titolo dell'opera in corsivo* [Online]*.* Luogo di edizione: Casa editrice, Anno di pubblicazione. Pagine. Disponibile all'indirizzo: <URL>. (Consultato il data) *Esempio*

LESJAK M., BREZOVEC A., NEMEC RUDEŽ, H. *Innovative marketing of coastal destinations*. Koper: University of Primorska Press on behalf of Faculty of Tourism Studies, 2013. Disponibile all'indirizzo: [http://www.hippocampus.si/ISBN/978-961-6832-45-8.pdf.](http://www.hippocampus.si/ISBN/978-961-6832-45-8.pdf) (Consultato il 17/07/2014).

#### **Articoli di periodici online**

#### *Metodo 1*

COGNOME Nome o Iniziali. "Titolo dell'articolo". *Titolo della rivista in corsivo*[Online]. Anno, volume, numero (se esiste). Disponibile all'indirizzo: <URL>. (Consultato il data)

#### *Esempio*

Disponibile all'indirizzo: [http://www.aabri.com/manuscripts/131602.pdf.](http://www.aabri.com/manuscripts/131602.pdf) (Consultato il 17/07/14) LUKKA V., James, Paul T.J. "Attitudes toward Facebook advertising". *Journal of Management and Marketing Research* [Online]. 2014/14, p. 1-26.

#### *Metodo 2*

COGNOME Nome o Iniziali (Data). "Titolo dell'articolo" . *Titolo della rivista in corsivo*[Online]. Volune (n.) (se esiste). Disponibile all'indirizzo: <URL>. (Consultato il data) *Esempio*

Disponibile all'indirizzo: [http://www.aabri.com/manuscripts/131602.pdf.](http://www.aabri.com/manuscripts/131602.pdf) (Consultato il 17/07/14) LUKKA V., James, Paul T.J. (2014). "Attitudes toward Facebook advertising". *Journal of Management and Marketing Research* [Online]. n.14, p. 1-26.

#### **Siti Web**

Ente autore o COGNOME, Nome (sito personale). *Titolo della pagina principale in corsivo* [Online]. Disponibile all'indirizzo: <URL>. (consultato il data)

#### *Esempio*

Università della Svizzera Italiana. Biblioteca universitaria Lugano. *Stile APA: sistema autore-data* [Online]. Disponibile all'indirizzo: [https://it.bul.sbu.usi.ch/learning/apa\\_date.](https://it.bul.sbu.usi.ch/learning/apa_date) (Consultato il 17/07/14).

#### **Pagine da sito web**

AUTORE ou ENTE. "Titolo della pagina". In: *Titolo della pagina principale/homepage in corsivo* [Online]. Data di pubblicazione (se è disponibile). Disponibile all'indirizzo : <URL>. (consultato il data).

#### *Esempio*

Sciarra D. "Dieta Mediterranea patrimonio immateriale dell'Umanità". In: *Il cambiamento, dal virtuale al reale* [Online]. 30-11-2010. Disponibile all'indirizzo: [http://www.ilcambiamento.it/arti](http://www.ilcambiamento.it/articoli/dieta_mediterranea_patrimonio_unesco)[coli/dieta\\_mediterranea\\_patrimonio\\_unesco](http://www.ilcambiamento.it/articoli/dieta_mediterranea_patrimonio_unesco) (Consultato il 218/11/19).

#### **File online**

COGNOME Nome o Iniziali. *Titolo del documento* [Online]*.* Data di pubblicazione. Disponibile

in formato (da specificare) su Internet all'indirizzo: <URL>. (Consultato il data)

#### *Esempio*

RUDDY David. *Metadata and Digital Library Development* [Online]*.* 2008. Disponibile in formato PowerPoint su Internet all'indirizzo [https://www.loc.gov/catworkshop/courses/metadatadl/ppt/mdld](https://www.loc.gov/catworkshop/courses/metadatadl/ppt/mdld-show-all.ppt)[show-all.ppt](https://www.loc.gov/catworkshop/courses/metadatadl/ppt/mdld-show-all.ppt)

(Consultato il 21/07/2014).

# **Come citare le fonti bibliografiche**

#### **Esistono due metodi**;

- il primo prevede l'inserimento della citazione in note a piè di pagina (metodo classico) ed è utilizzato soprattutto in Arti, Filosofia, Lettere e Storia;
- Il secondo prevede l'inserimento della citazione nel corpo del testo (metodo autore-data). Questo metodo è più diffuso e si utilizza in Scienze naturali, Scienze sociali, Educazione, Linguistica e Gestione.

#### **Esempi per citazioni di libri o articoli nelle note**

#### **1) Libri**

Lavarini R. (2005). *Viaggiatori: lo spirito e il cammino*. Milano: Hoepli.

R. Lavarini, *Viaggiatori: lo spirito e il cammino*, Milano, 2005.

- R. Lavarini, *Viaggiatori: lo spirito e il cammino*, Milano, Hoepli, 2005.
- R. Lavarini, *Viaggiatori: lo spirito e il cammino,* Milano, 2005, 75 s.
- R. Lavarini *Viaggiatori: lo spirito e il cammino,* Milano, 2005, pp. 75 ss.

#### *Pagina 14 di 23*

Lavarini (2005), per es. in uno studio recente Lavarini (2005) sostiene che… oppure (Lavarini, 2005) se il nome non compare nella frase.

G. Fiorentino, Dalla fotografia al cinema, in G.P. Brunetta (a cura di), *Storia del cinema mondiale* v. 5, cit, pp. 43-80.

De Carlo M., Sainaghi R., *Destination Management. Letture e casi*, Milano, 2007.

Se si riferisce a un capitolo di un libro che affronta un determinato argomento dell'elaborato, si potrebbe usare la seguente dicitura:

Su questo tema, vedi tutto il secondo capitolo di Proietti, P. *Paradossi del Novecento. Influenze e ricezioni letterarie*, Palermo, 2004, pp. 33-50.

Nelle note un testo va citato per intero solo la prima volta; di seguito andrà citato nel modo seguente:

R. Lavarini, *Viaggiatori: lo spirito e il cammino*, cit., p. 75.

Nel caso in cui un medesimo testo sia stato citato nella nota precedente senza cambiare il riferimento alla pagina: *ibidem*.

Se si cita lo stesso autore e lo stesso libro ma cambia la pagina: *Ivi, p. 75*

#### **2) Articoli**

P. L. Basso (2000). Fenomenologia della traduzione intersemiotica. *Versus, quaderni di studi semiotici,* 85, 199-216.

P. L. Basso. Fenomenologia della traduzione intersemiotica, in *Versus, quaderni di studi semiotici*, 85 (2000), pp. 199-216.

Oppure:

P. L. Basso, Fenomenologia della traduzione intersemiotica, in *Versus, quaderni di studi semiotici*, gennaio-dicembre 2000.

**Per approfondimenti sulle citazioni:** <http://www.aib.it/aib/contr/gnoli2.htm>

# **Funzioni avanzate di Word** (esempi basati su Word 2010)

### **Come creare un indice automatico**

Il gruppo **Stili/Cambia stili** consente di iniziare la creazione di stili personalizzati e quindi di creare un sommario automatico.

È possibile modificare lo stile per ogni livello del sommario per soddisfare le varie esigenze.

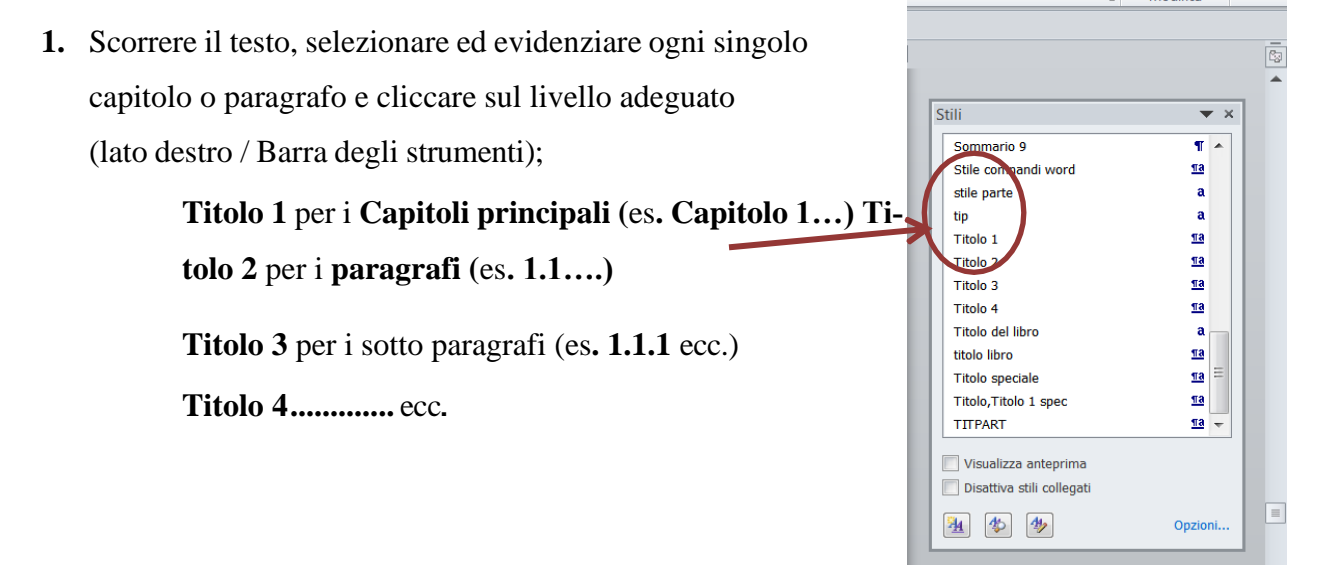

**2.** Fare click sul gruppo Riferimenti, poi Sommario (a sinistra, barra degli strumenti), "inserisci sommario", scegliere sia il tipo di sommario e livelli da assegnare cliccando sulla voce "Mostra livello fino a" e cliccare su OK per inserire il sommario.

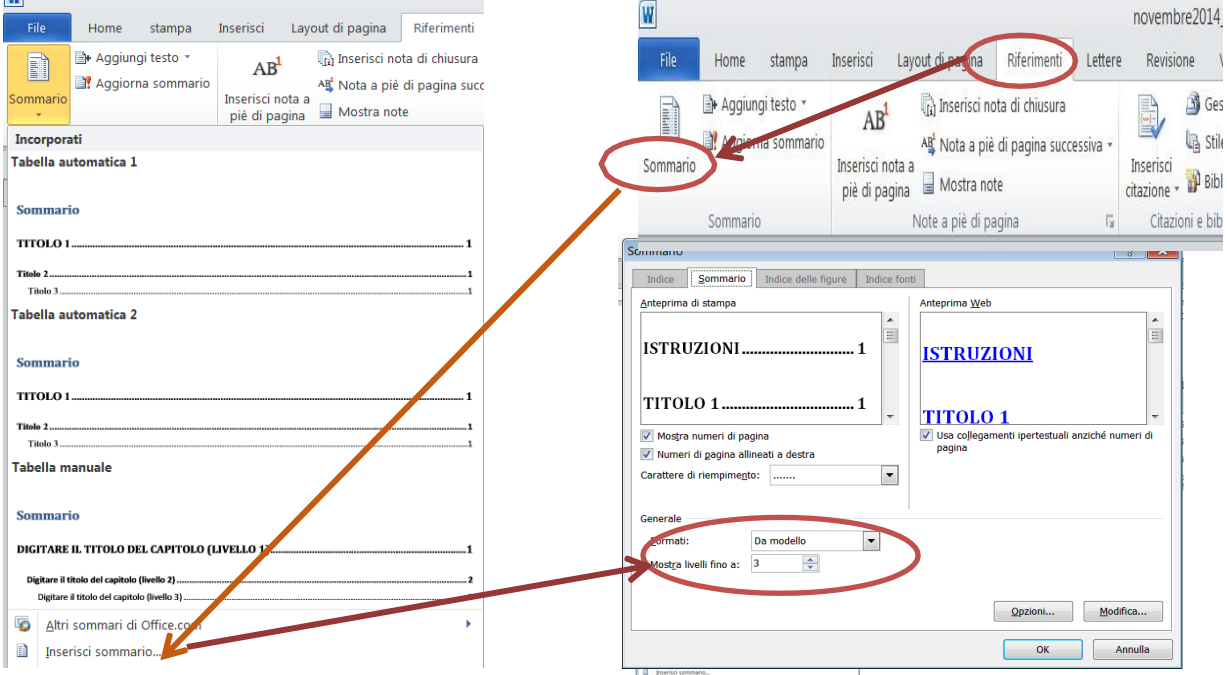

*Pagina 16 di 23*

- Se si desidera cambiare il formato degli stili dei titoli preimpostati di Word, utilizzare uno stile personalizzato. È possibile creare un nuovo stile da zero o modificarne uno esistente.
- Per modificare i rientri, la spaziatura del paragrafo e altri attributi, nel menu a comparsa **Formato f**are clic sul tipo di modifica desiderato, utilizzare i menu a comparsa per selezionare le opzioni, quindi scegliere **OK**.
- Ripetere i passaggi 1 e 2 per ogni livello del sommario, quindi fare clic su **Applica**.
- Quando nella casella **Anteprima** vengono visualizzati correttamente gli stili desiderati, fare clic su **OK**.

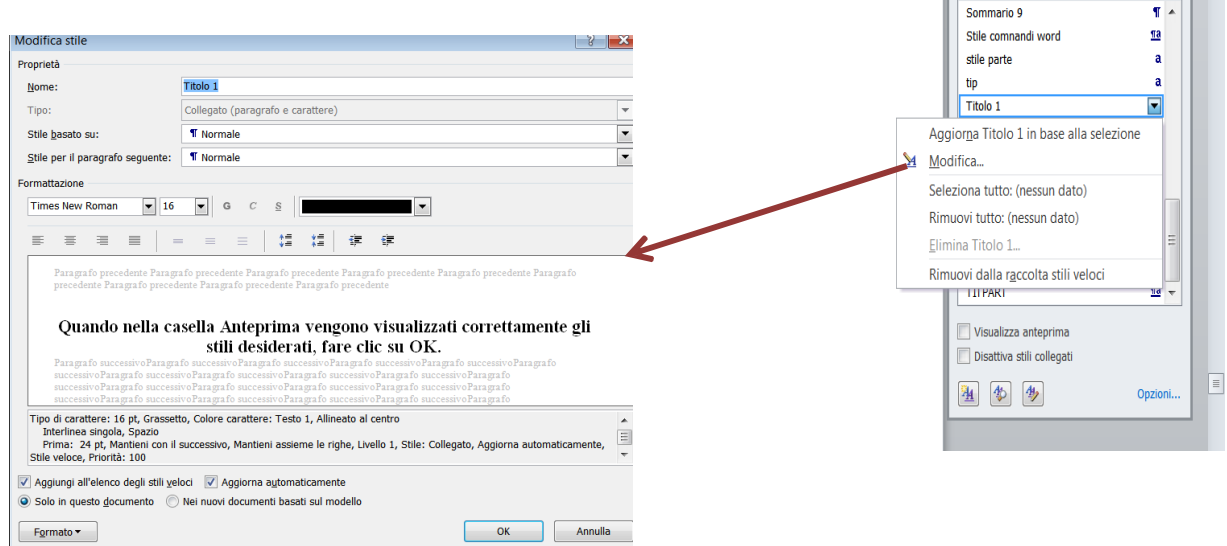

**3.** Se si aggiunge o si modifica i titoli dei capitoli o paragrafi, l'indice va aggiornato. Basta posizionarsi col cursore sullo spazio grigio e cliccare il **pulsante destro del mouse**, poi scegliere l'opzione **aggiorna intero sommario.**

## **Come numerare le pagine dell'elaborato**

Gruppo "Inserisci" → Numero di pagina → Scegliere la posizione

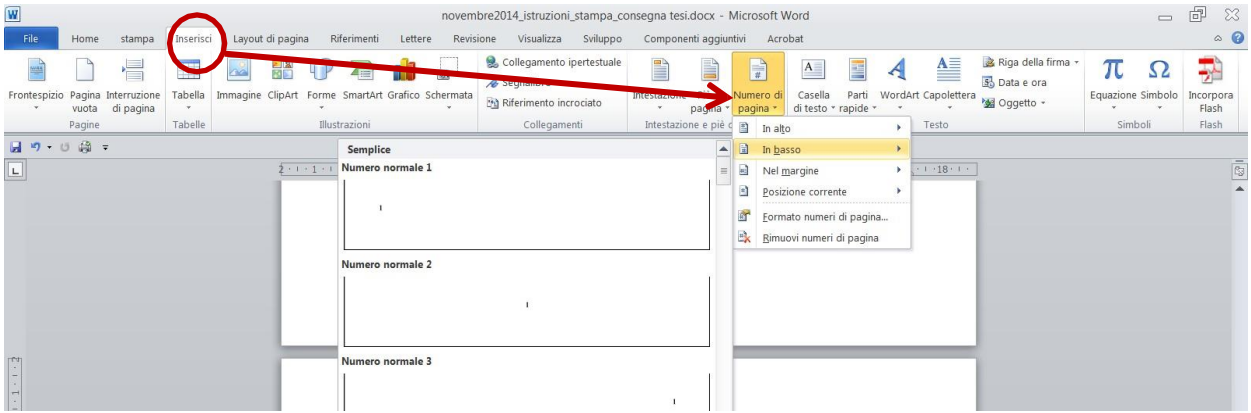

#### **Iniziare la numerazione dall'introduzione**

1. Posizionarsi col cursore alla fine della pagina che precede l'introduzione;

**2.** Gruppo "layout" → "Interruzioni" → "Interruzioni di sezione" → pagina successiva

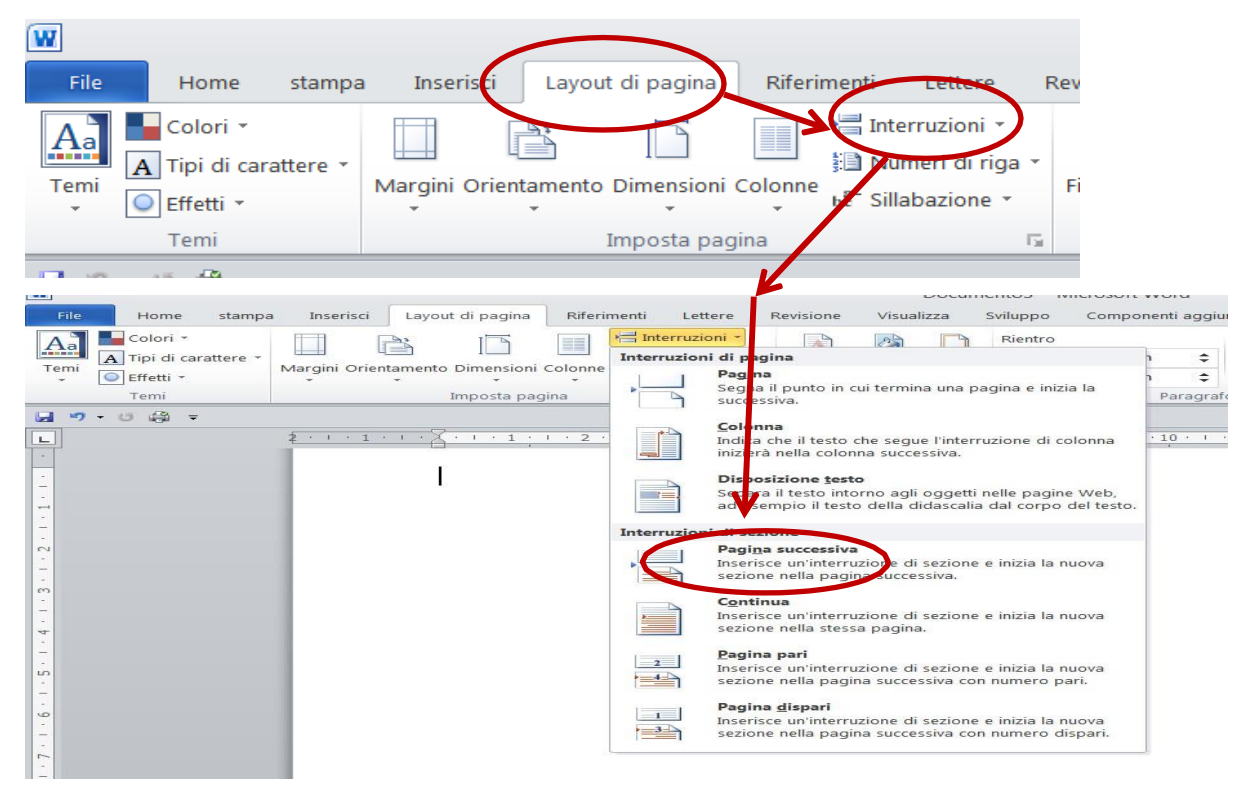

**3.** Aprire il piè di pagina facendo doppio click sulla parte inferiore della pagina che ospita l'indice e verrà aperta l'opzione "Progettazione" in "Strumenti intestazione e piè di pagina": disattivare **"Collega a precedente".**

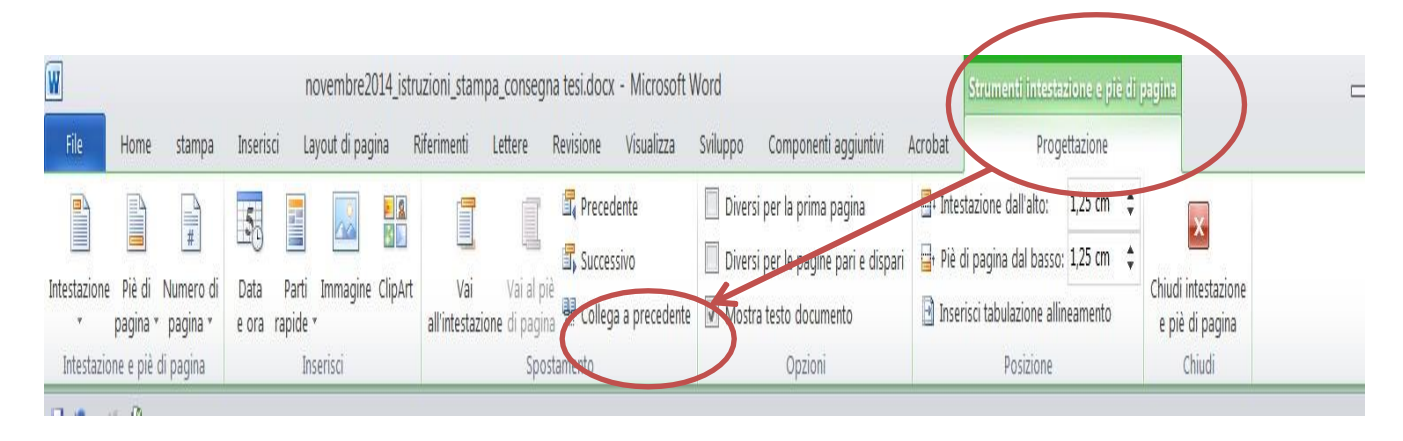

**4.** Cliccare su **"Numero di pagina"** → **"Formato numeri di pagina"** → **Scegliere il formato desiderato**. Inserire il numero **1** in "Comincia da" e confermare l'operazione cliccando su OK.

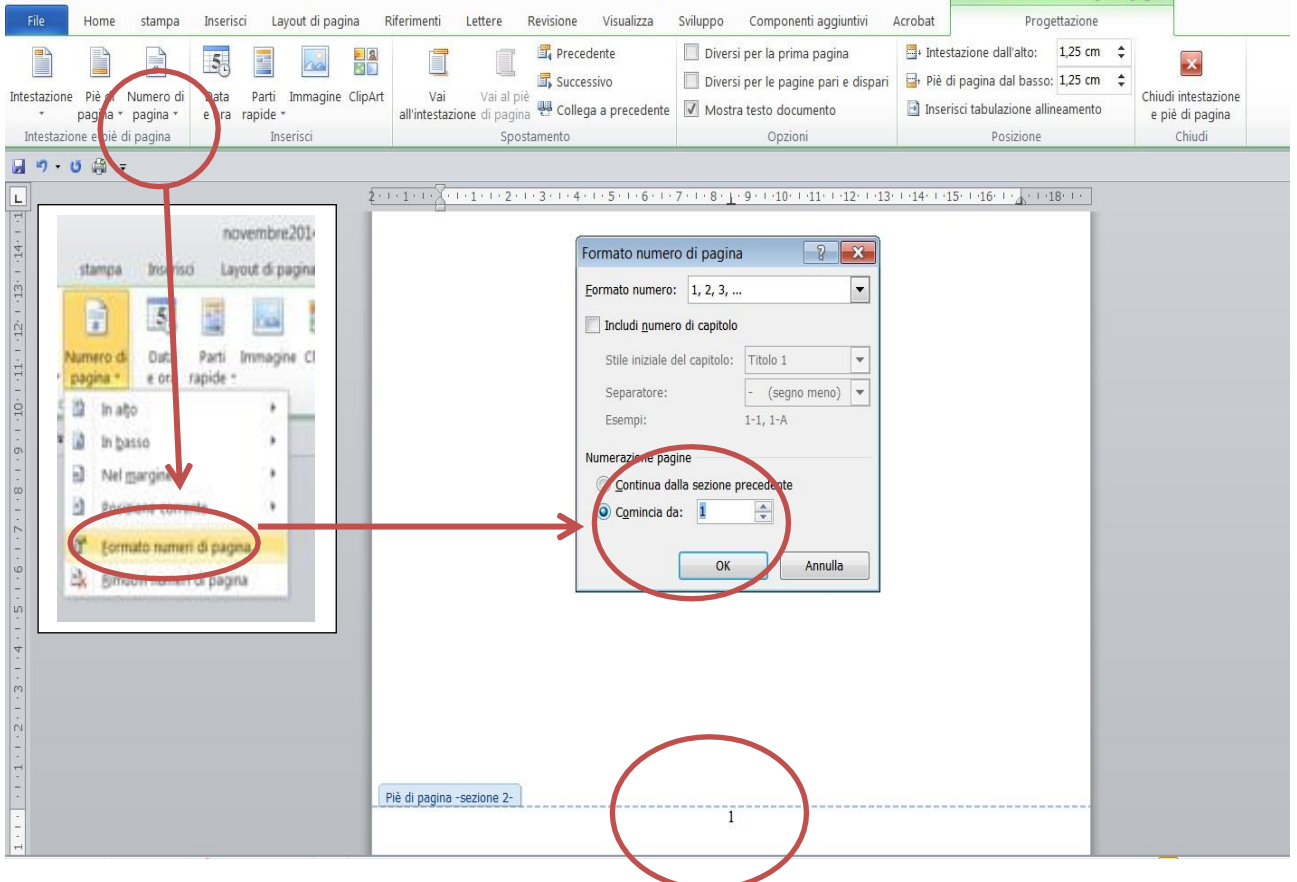

Cliccare nuovamente su **"Numero di pagina"** →**Scegliere la posizione** (*In alto, In basso, Nel margine…*).

# **Come inserire le note a piè di pagine in Word**

Le note a piè di pagina sono elementi essenziali di ogni lavoro di ricerca in ambito accademico poiché permettono di documentare, rafforzare le proprie tesi e fornire al lettore informazioni esaustive su un determinato argomento.

Posizionarsi nel punto d'inserimento della nota → **Gruppo "Riferimenti"** → **"Note a piè di pagina"** → **pulsante "Inserisci nota a piè di pagina"**. A questo punto il cursore si posiziona a fondo pagina e indica il numero progressivo della nota.

Per impostare il formato della numerazione o il numero iniziale, selezionare l'opzione "Note a piè di pagina".

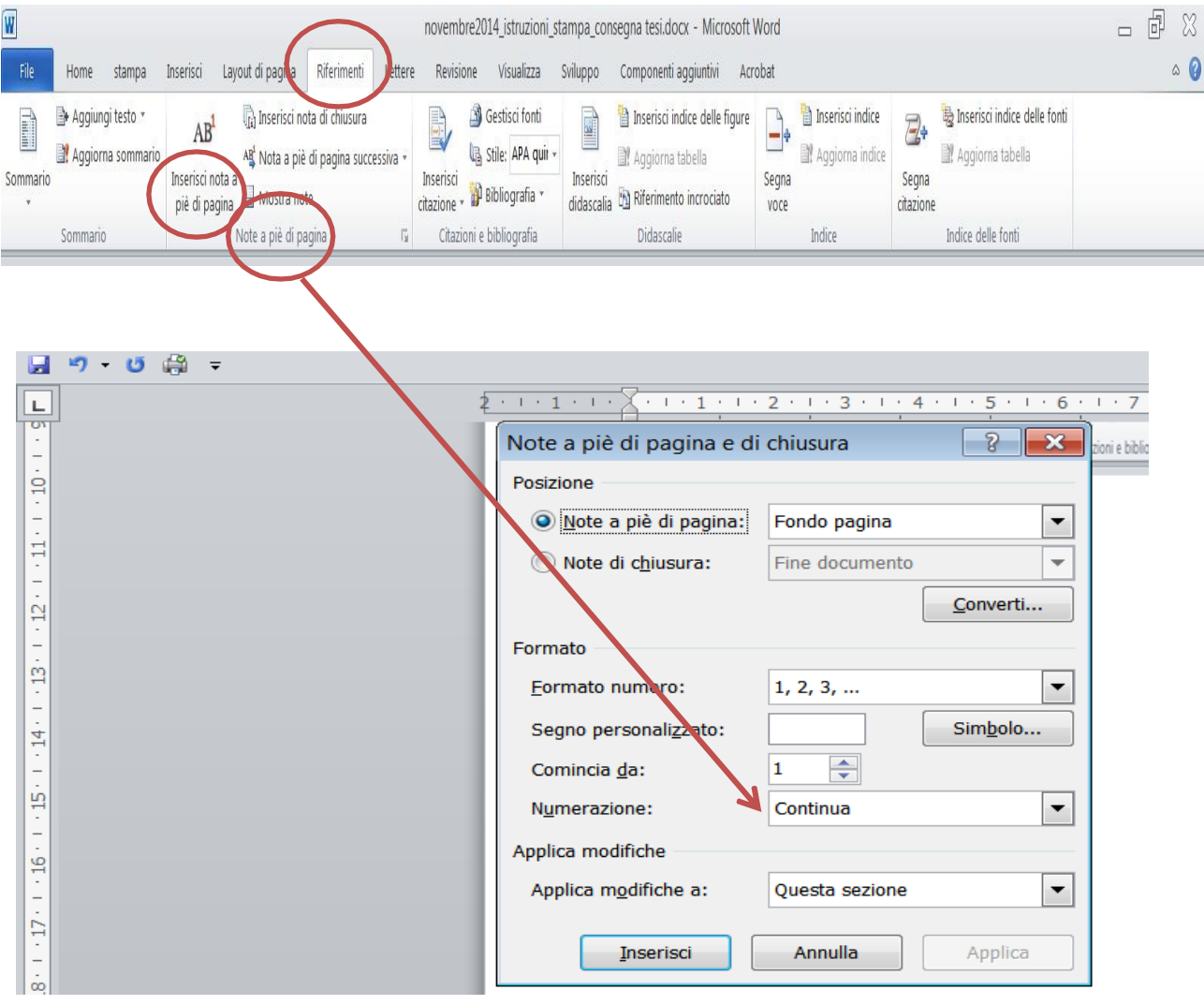

# **CRITERI DI MASSIMA PER LA VALUTAZIONE DEGLI ELABORATI**

La commissione esaminatrice esprimerà una propria valutazione sui singoli elaborati attribuendo un punteggio iniziale in duecentesimi.

La valutazione dovrà tener conto dei seguenti criteri di massima:

- Rispondenza agli standard tipografici indicati in All. "A" per un punteggio massimo di 10/200;
- Completezza della raccolta delle opere ingegneristiche ed architettoniche, comprensive di disegni e elaborati grafici per un punteggio massimo di 40/200;
- Completezza della sintesi della vita di Paolo Caccia Dominioni prima del 1942 per un punteggio massimo di 40/200;
- Completezza della sintesi della vita di Paolo Caccia Dominioni dal 1942 all'8 settembre 1943 per un punteggio massimo di 60/200;
- Completezza della sintesi della vita di Paolo Caccia Dominioni durante la resistenza all'occupazione nazista per un punteggio massimo di 30/200;
- Completezza della sintesi della vita di Paolo Caccia Dominioni nel periodo successivo al secondo conflitto mondiale per un punteggio massimo di 20/200.

Costituiscono fattore incrementale i seguenti fattori:

- Numero e qualità della componente grafica e tipografica inserita in ognuna delle sezioni suindicate, per un punteggio massimo di 20 punti;
- Presentazione di un formato e-pub, oltre che MS Word e PDF per un punteggio massimo di 50 punti.

La graduatoria finale (valutazione massima finale pari a 270 punti) sarà formata tenendo conto dei punteggi ottenuti sulla base dei criteri suindicati. Saranno dichiarati vincitori i quattro Team/concorrenti che avranno ottenuto il punteggio assoluto più alto.

# **DOMANDA DI ADESIONE AL PROGETTO DIVULGATIVO RELATIVO ALLE VICENDE STORICHE VISSUTE DAL COL. PAOLO CACCIA DOMINIONI**

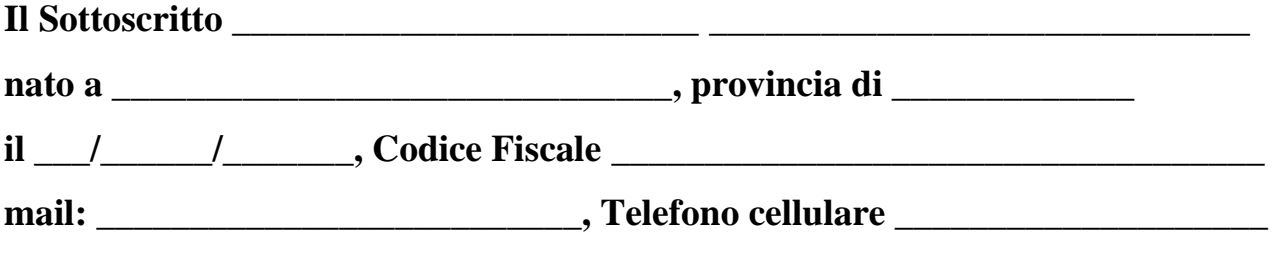

**chiede di essere ammesso alla competizione in oggetto.**

**A tal uopo, dichiara di: aver letto e approvare integralmente il Regolamento del "PROGETTO DIVULGATIVO RELATIVO ALLE VICENDE STORICHE VISSUTE AL COL. PAOLO CACCIA DOMINIONI" sul sito del Gruppo Nazionale Guastatori alla pagina:** 

**<https://www.gruppoguastatori.it/graduation-ceremony>**

**e di approvare con procedura del silenzio assenzo le eventuali versioni successive che mi saranno comunicate via mail.**

**Evidenzia di voler partecipare unitamente a (indicare Nome e Cognome):**

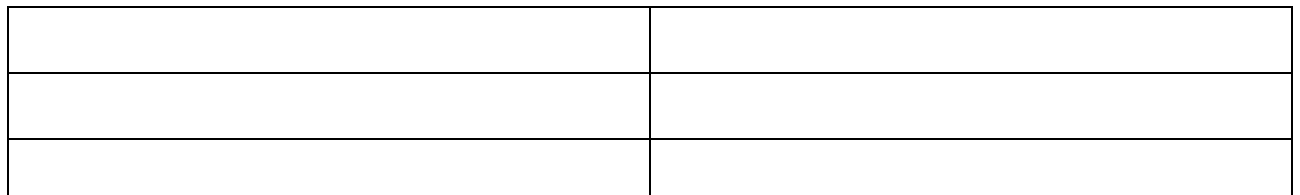

**(ogni componente dell'eventuale Team deve presentare la propria domanda di partecipazione).**

 $\mathbf{I}$  **i**  $\mathbf{I}$   $\mathbf{I}$   $\mathbf{I}$   $\mathbf{I}$ 

**Visto, letto e approvato:**

**\_\_\_\_\_\_\_\_\_\_\_\_\_\_\_\_\_\_\_\_\_\_\_\_\_\_\_\_\_\_\_\_**

**(Firma leggibile)**

**Allegato"C"**

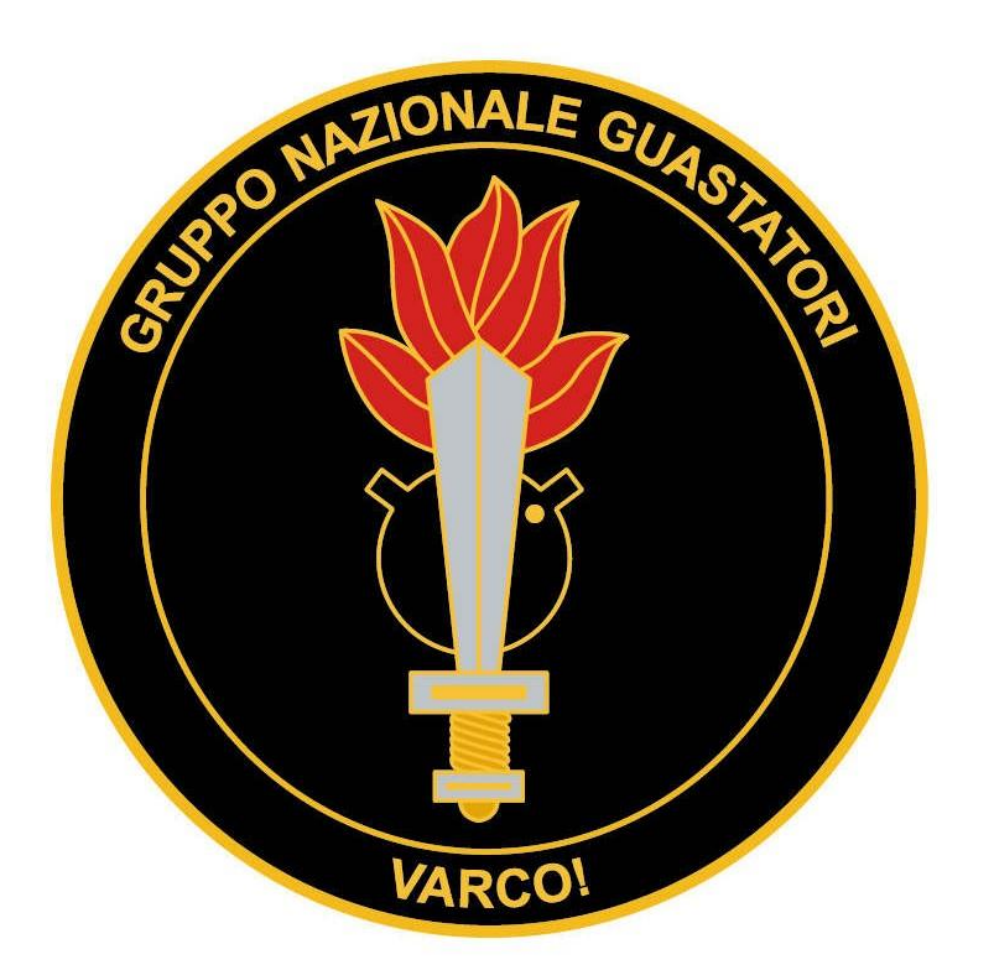